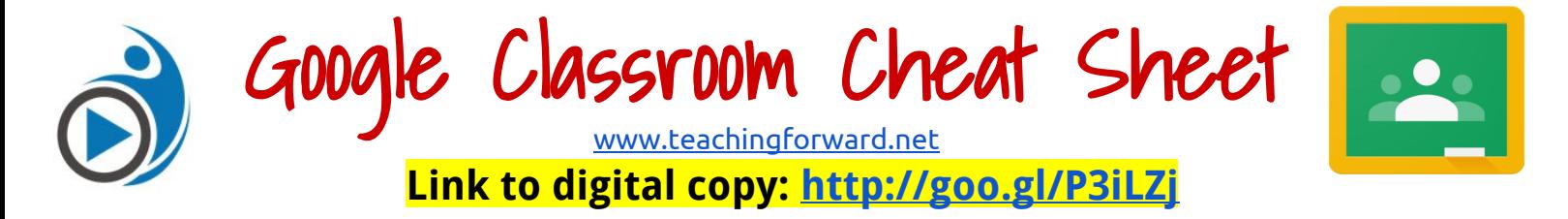

Access Google Classroom at [Classroom.google.com](http://classroom.google.com/)

# **Google Classroom Home Screen:** Create, access & manage classes

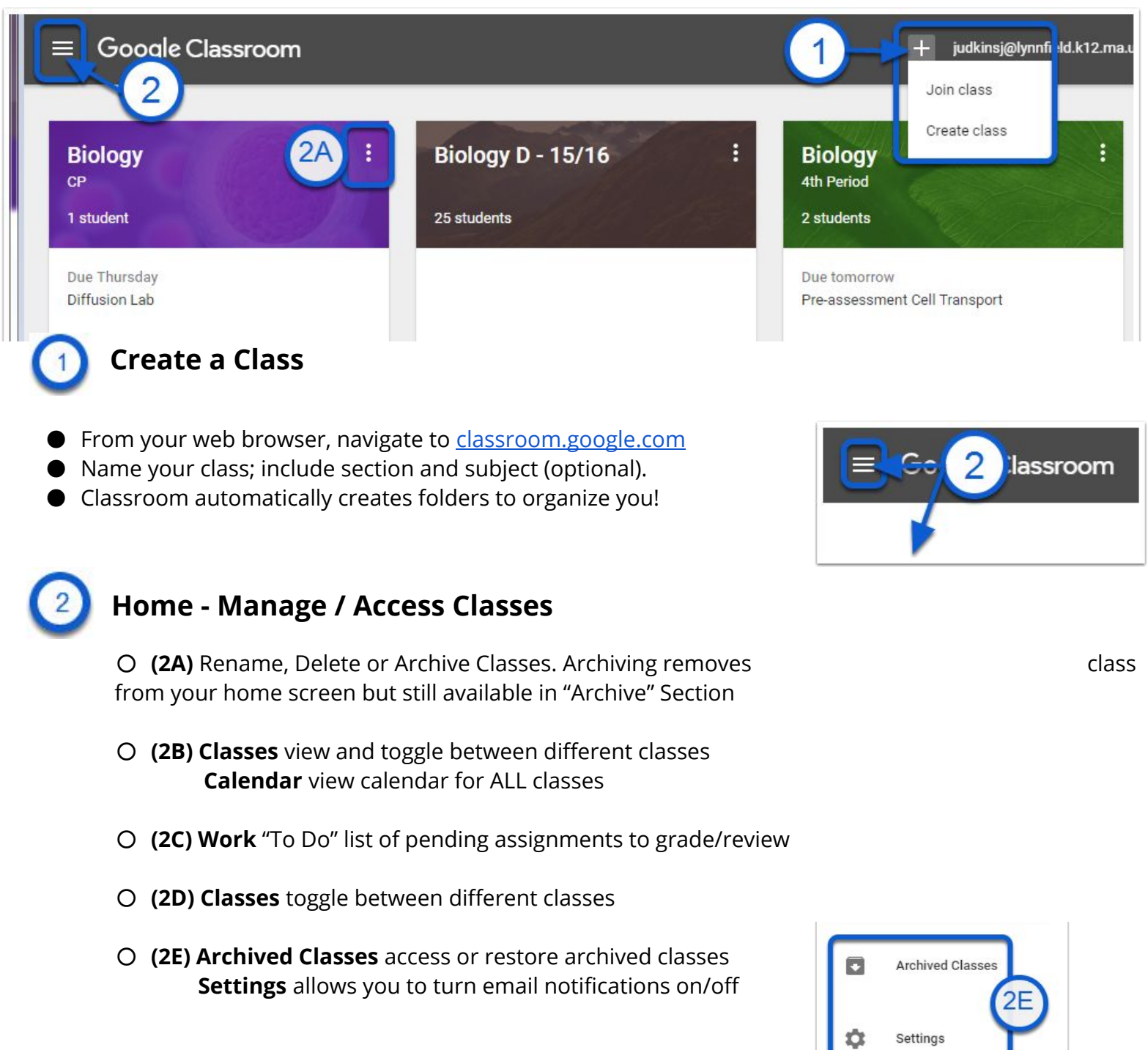

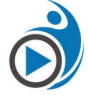

*This work from* [TeachingForward.LLC](http://teachingforward.net/) by Jennifer Judkins licensed under a Creative Commons Attribution-NonCommercial 4.0 International License

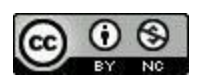

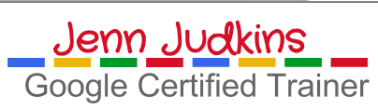

# *Class Page Interface***:** Add content to classes, manage students

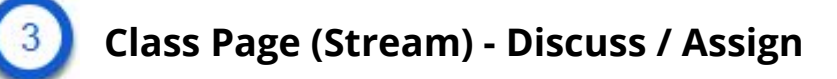

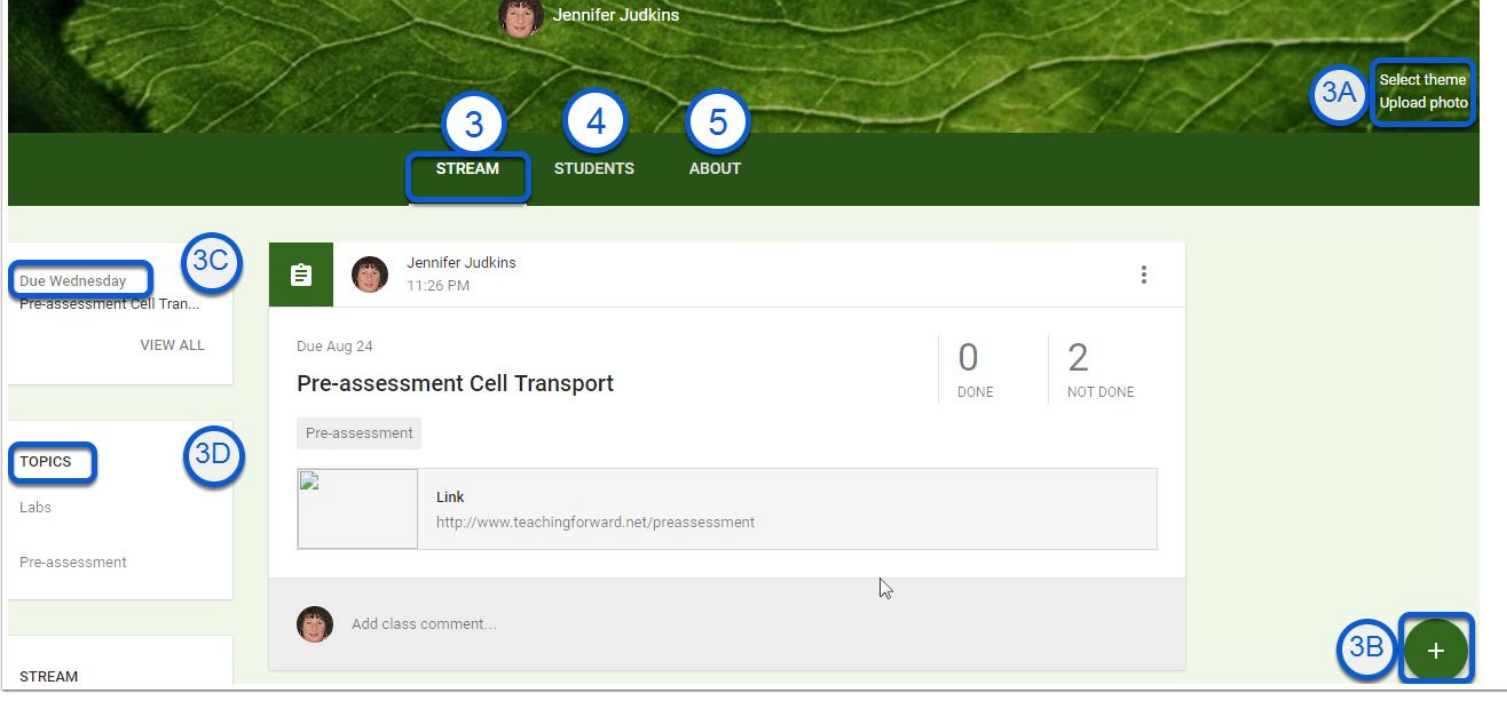

**(3A) Change Theme/Upload Photo** - Choose from different available background images or upload your own custom banner photo

#### ● **(3B) Add Post to Stream**

➢ **Re-Use Post** - Retrieve previous post from other classes, including archived classes

➢ **Announcement** - start a class discussion or post a general message to a class Stream

➢ **Ask a Question** - Post questions for quick check in. Allow students to view & respond to each other or not. Students cannot see others' responses until they submit their own.

#### ➢ **Assignment**

○ Assignment name & description, due date (allows turn in beyond due date but teacher will see late notification)

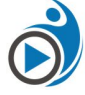

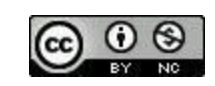

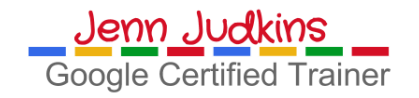

 $\mathbf{a}$ 

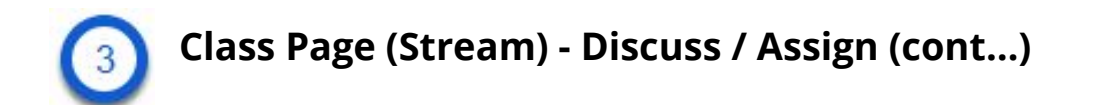

### ● **(3C) Add Post to Stream**

- **Topic:** Works like a tag / keyword for sorting / searching assignments
- Select sharing options for Google files attached to the assignment:
- ➢ *Each student will get a copy* (Individual copy added to Google Drive folder for class which they can edit),
	- ➢ *View Only -* students can only see the file
	- ➢ *Student can Edit* allows ALL students to edit the SAME file

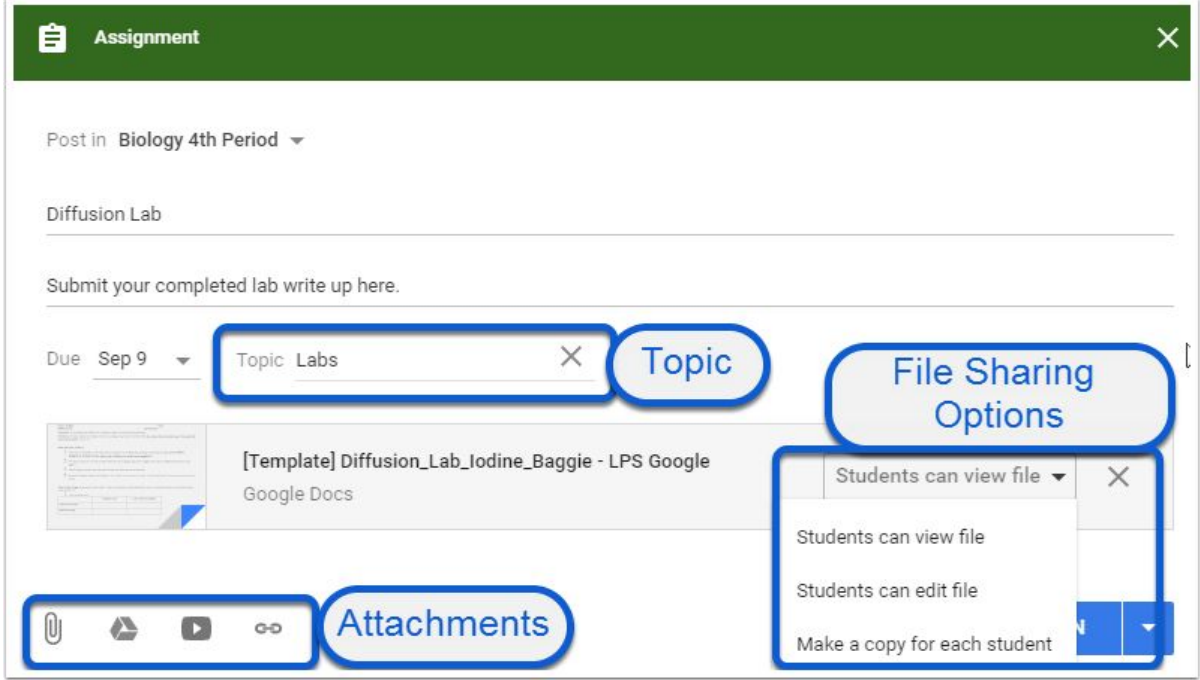

- **(3C) Upcoming Assignments** notifications. Works like a "To-do" list for students showing.
- **(3D) Topics List** View / sort by topics to find posts more quickly

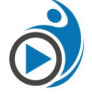

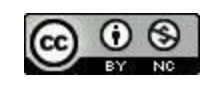

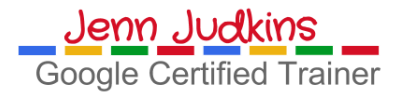

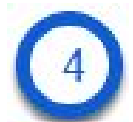

## **Students Page - Manage Students**

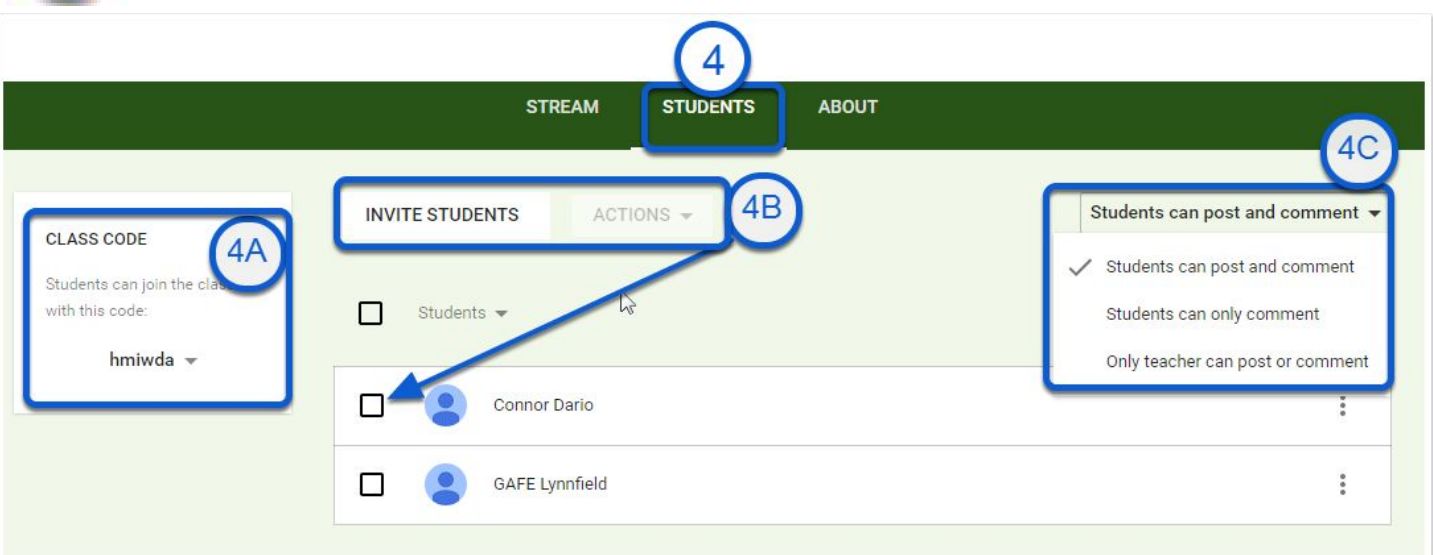

- **(4A) Class Code** students need to join class
- (4B) Invite Guadians

5

- **(4B) Select students or class**  to email or remove from class
- **(4C) Student permissions** settings can be changed

# **About Page - Share Class Information & Resources**

- **(A) Class Information** such as meeting room, teacher email & associated Google Drive Folder (auto-created by Classroom when you add the class)
- **(B) Class Resources** add resources students will need access to all year, such as class website link or syllabus
- **(C) Invite Teacher** add co-teacher from your domain & they can add assignments & view student work.

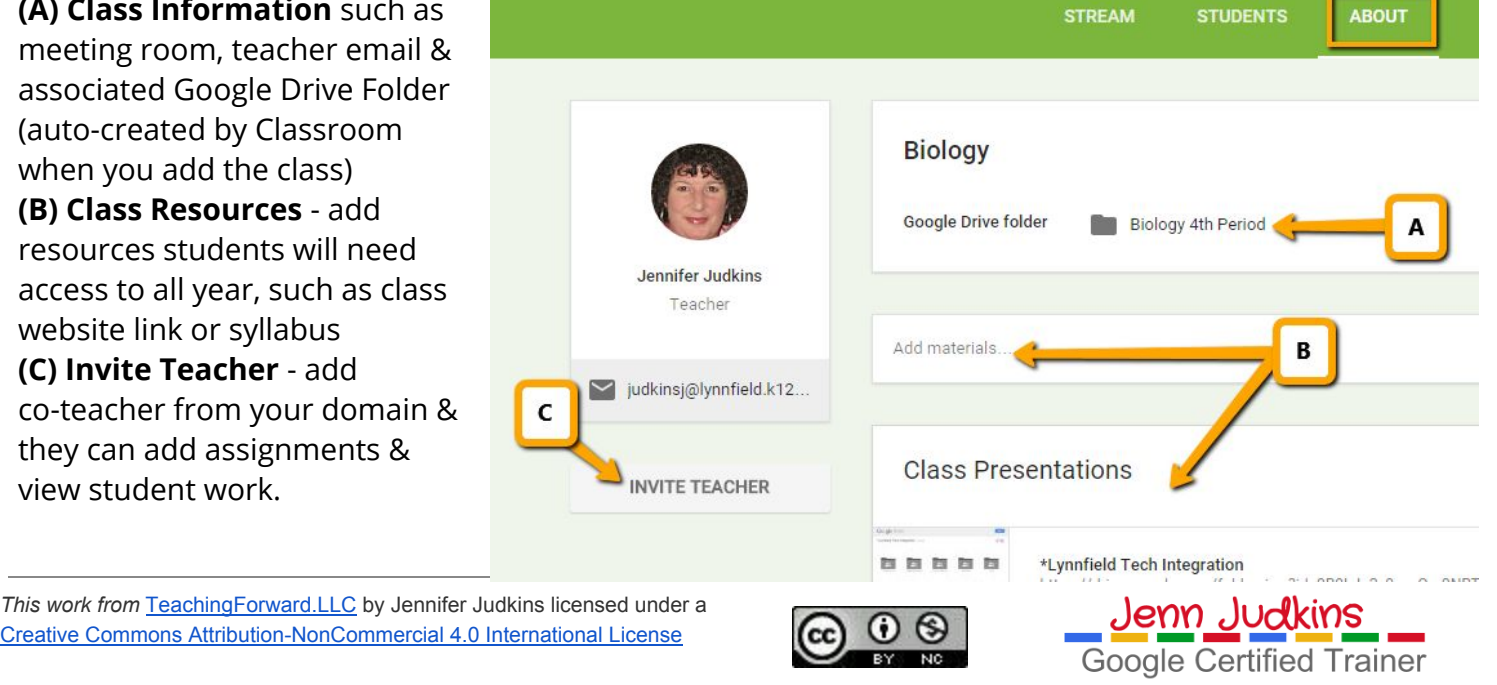

# **Assignments Page - View & Grade Student Work**

Access Assignments page by clicking on assignment name anywhere on Class Page

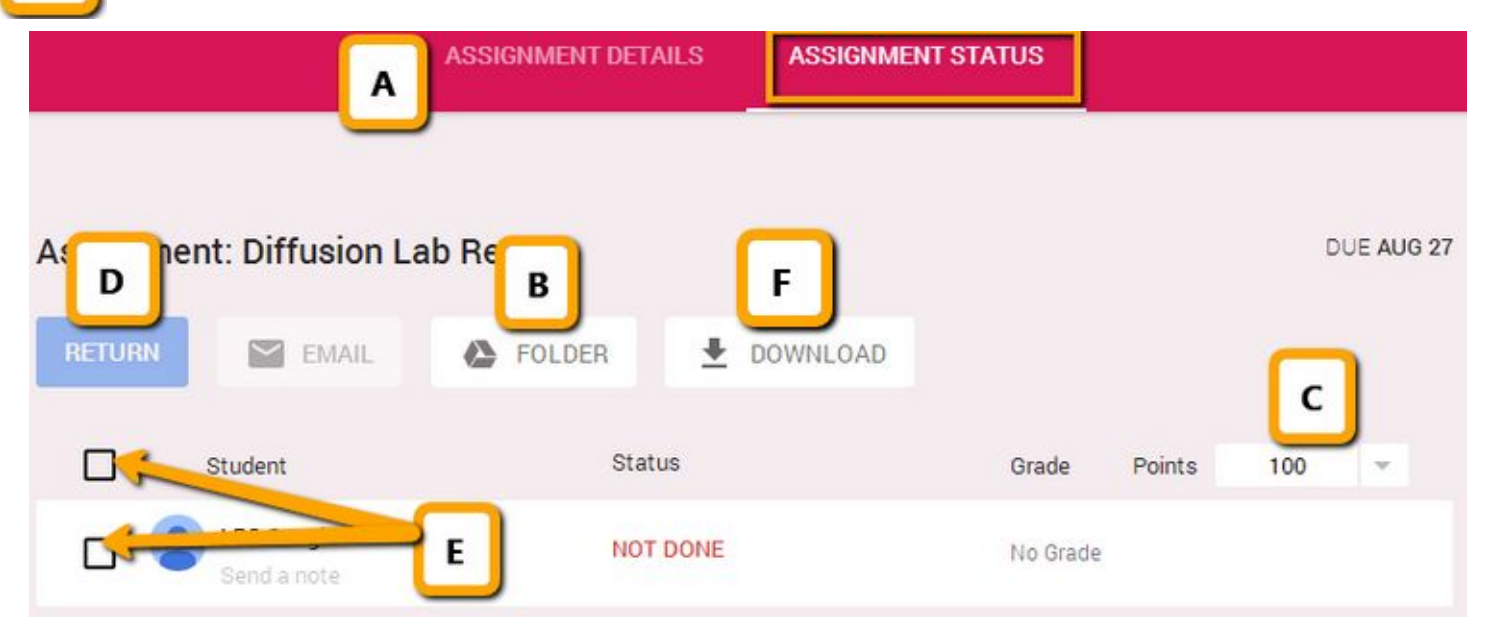

- **(A) Assignment Details / Assignment Status** Click to switch between the detail view of the assignment and the status. View above shows "Assignment Status"
- **(B) Assignment Folder** Every time you create an assignment, a folder is automatically created in Drive. Once students begin to edit their assigned document, you will be able to see their work in progress inside this folder
- **(C) Points** Defaults to 100 (%) but can adjust point value for assignments or choose "ungraded"
- **(D) Return** turns ownership of file back to student and notifies them that it's been graded / commented on by teacher
- **(E) Select Students or class** to email or return assignments
- **(F) Download** CSV of student grades

## **Additional Resources**

Check out [Google's Classroom Support page](https://support.google.com/edu/classroom/) for more information!

- Video: [Introducing Google Classroom](http://youtu.be/K26iyyQMp_g)  2 mins
- Video: [Beginning of the Year Procedures for Google Classroom](https://youtu.be/w0ULiqZLVDs)  6 mins
- Video & Blog Post: [Making Google Classroom Calendar Public for Parents](http://teachingforward.net/2016/05/08/making-google-classroom-calendar-public-for-parents/)
- Video: [End of the Year Procedures for Google Classroom](https://youtu.be/bJaJNFH-P1g)  3 mins
- [Video Playlist for Google Classroom](https://www.youtube.com/playlist?list=PL5ybNyowvZQeg8ukJNIWRxGnx6dU7fqOG) from TeachingForward.net
- Training Resources: [Google Classroom Presentation & tutorial videos b](https://sites.google.com/site/svobodagct/google-classroom)y fellow Google Education Trainer Aaron Svoboda

## **[More Google Apps Cheat Sheets from TeachingForward](http://teachingforward.net/resources/google/)**

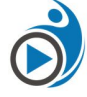

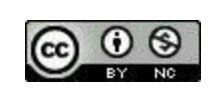

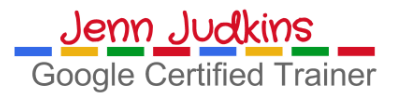